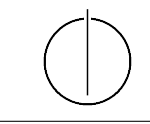

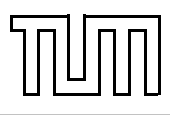

# Übung zur Vorlesung Einführung in die Informatik 2 für Ingenieure (MSE)

Christoph Anneser (anneser@in.tum.de), Simon Ellmann (ellmann@in.tum.de) <http://db.in.tum.de/teaching/ss24/ei2/>

## Lösungen zu Blatt Nr. 1

Dieses Blatt wird am Montag, den 22.04.2024 besprochen. Zugehörige Vorlesungsaufzeichnung: [Vorlesung 1,](http://db.in.tum.de/teaching/ss20/ei2/recordings/Vorlesung_01.mp4) [Vorlesung 2](http://db.in.tum.de/teaching/ss20/ei2/recordings/Vorlesung_02.mp4)

#### Aufgabe 1: Installation

Installieren Sie sich eine IDE auf ihrem Computer: IntelliJ IDEA<sup>[1](#page-0-0)</sup>, Netbeans oder Eclipse. Al-ternativ können Sie auch Java<sup>[2](#page-0-1)</sup> manuell installieren und einen Texteditor<sup>[3](#page-0-2)</sup> benutzen. Denken Sie daran, dass Sie unter Windows die Umgebungsvariable PATH für Java anpassen müssen, damit Sie javac verwenden können.

## Aufgabe 2: UML

Modellieren Sie das Münchner U-Bahnnetz in UML (Fahrzeuge, Linien, Stationen, . . . ). Überlegen Sie sich dafür sinnvolle Klassen mit Attributen und Operationen. Anschließend skizzieren Sie ein Objektnetz, für das Sie die Klassen Ihres Modells beispielhaft instanziieren und dabei die Beziehungen der Objekte untereinander aufzeigen. Lösung:

- (a) Abbildung [1](#page-1-0) zeigt ein mögliches Klassendiagramm:
- (b) Abbildung [2](#page-2-0) zeigt ein dazu passendes Objektnetz:

# Aufgabe 3: Java

Setzen Sie das Polyeder-Beispiel aus der Vorlesung in Java um. Bei den Methoden können Sie sich auf skalieren(), verschieben() und rotieren() der Klassen Polyeder und Punkte beschränken.

Überlegen Sie sich sinnvolle Argumente für diese Methoden, da diese im UML-Modell in Abbildung [3](#page-4-0) nicht gezeigt sind. Versuchen Sie auch Ihr Program anhand eines kleinen Beispiels zu testen.

Lösung: Diese Aufgabe enthält eine versteckte Schwierigkeit, die aus der Verwendung gemeinsamer Unterobjekte resultiert. Kanten teilen sich im Modell Punkte und analog verwenden zwei angrenzende Flächen die gleiche Kante. Verschiebt man jetzt einen Polyeder, indem man seine Flächen verschiebt – die wiederum die zugehörigen Kanten verschieben, so dass schlussendlich die Punkte bewegt werden – verschiebt man die Punkte gleich mehrfach. Dies ist der Modellierung geschuldet, die die Punkte zu mehreren Kanten und die Kanten zu je zwei Flächen zuordnet.

<span id="page-0-0"></span><sup>1</sup> <https://www.jetbrains.com/idea/>

<span id="page-0-1"></span> $^{2}$ <http://www.oracle.com/technetwork/java/javase/downloads/index.html>

<span id="page-0-2"></span> ${}^{3}z. B.$  Vim, Atom, ...

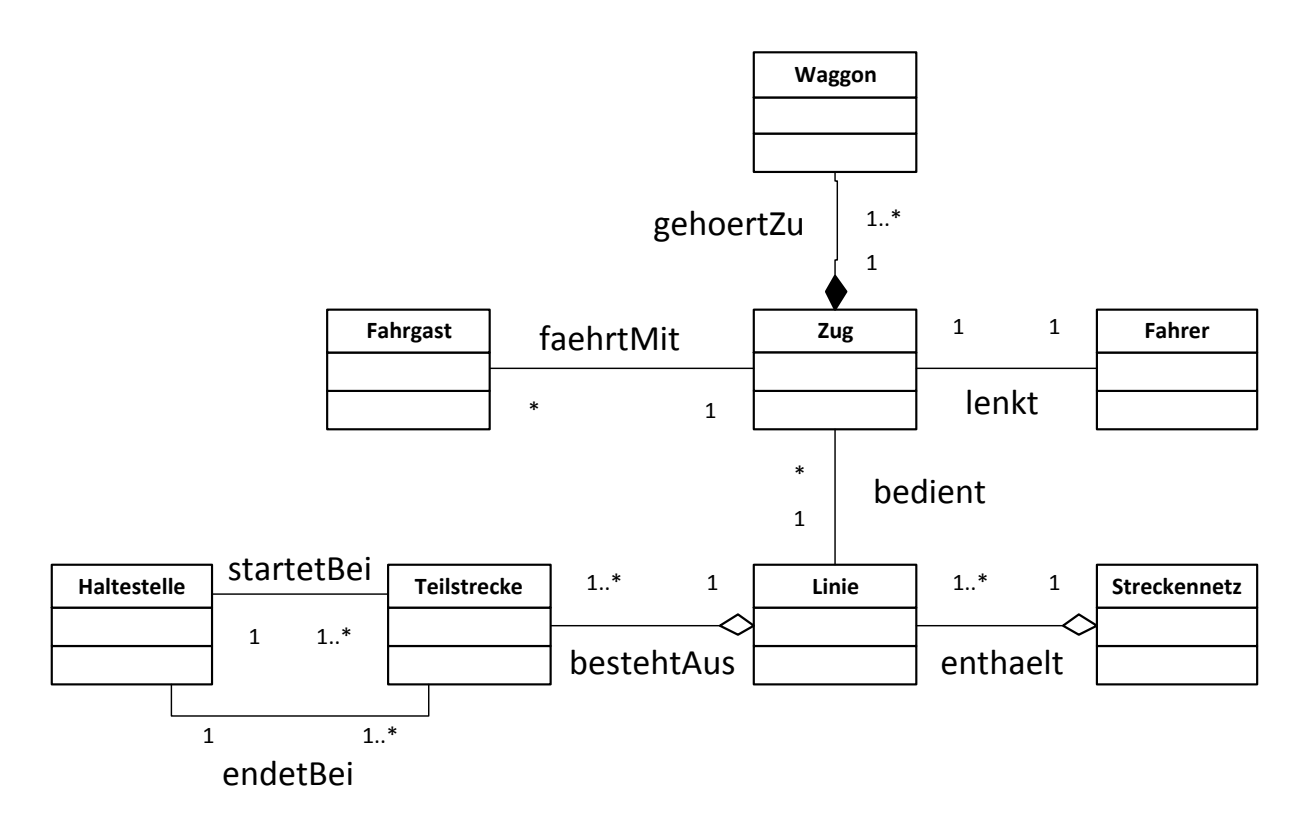

<span id="page-1-0"></span>Abbildung 1: Das Münchner U-Bahnnetz modelliert als UML-Klassendiagramm

Eine mögliche Lösung für das Problem ist, dass man die Modellierung so abändert, dass sich Kanten keine Punkte mehr teilen und Flächen keine Kanten. Ein Punkt würde dann zu genau einer Kante und eine Kante zu genau einer Fläche gehören. Dies löst das ursprüngliche Problem, führt aber andererseits zu Redundanz, da nun mehrere Objekte für die gleichen räumlichen Punkte und Kanten erzeugt werden. Diese müssen nun synchron gehalten werden, da es sonst zu Inkonsistenzen kommt.

Die andere mögliche Lösung entspricht der Modellierung in der Angabe und vermeidet Redundanz. Statt in der verschieben()-Methode des Polyeders die verschieben()-Methode für jede einzelne Fläche aufzurufen, werden zuerst alle Punkte des Polyeders über die Methode findePunkte() gesammelt. Da die Punkte in einem Set gesammelt werden, erhält man dadurch jeden Punkt nur genau einmal (eine Menge kann kein Element mehrfach enthalten). Ruft man jetzt auf allen gesammelten Punkten skalieren(), verschieben() oder rotieren() auf, erhält man das erwartete Ergebnis.

```
import java.util.Set;
\overline{1}import java.util.HashSet;
\overline{2}\overline{3}class Polyeder {
\overline{4}Flaeche [] huelle;
\overline{5}\overline{6}public Polyeder (Flaeche [] huelle) {
\overline{7}this. huelle = huelle;
\mathbf{\hat{z}}∤
\overline{9}10public Set<Punkt> findePunkte() {
11
```
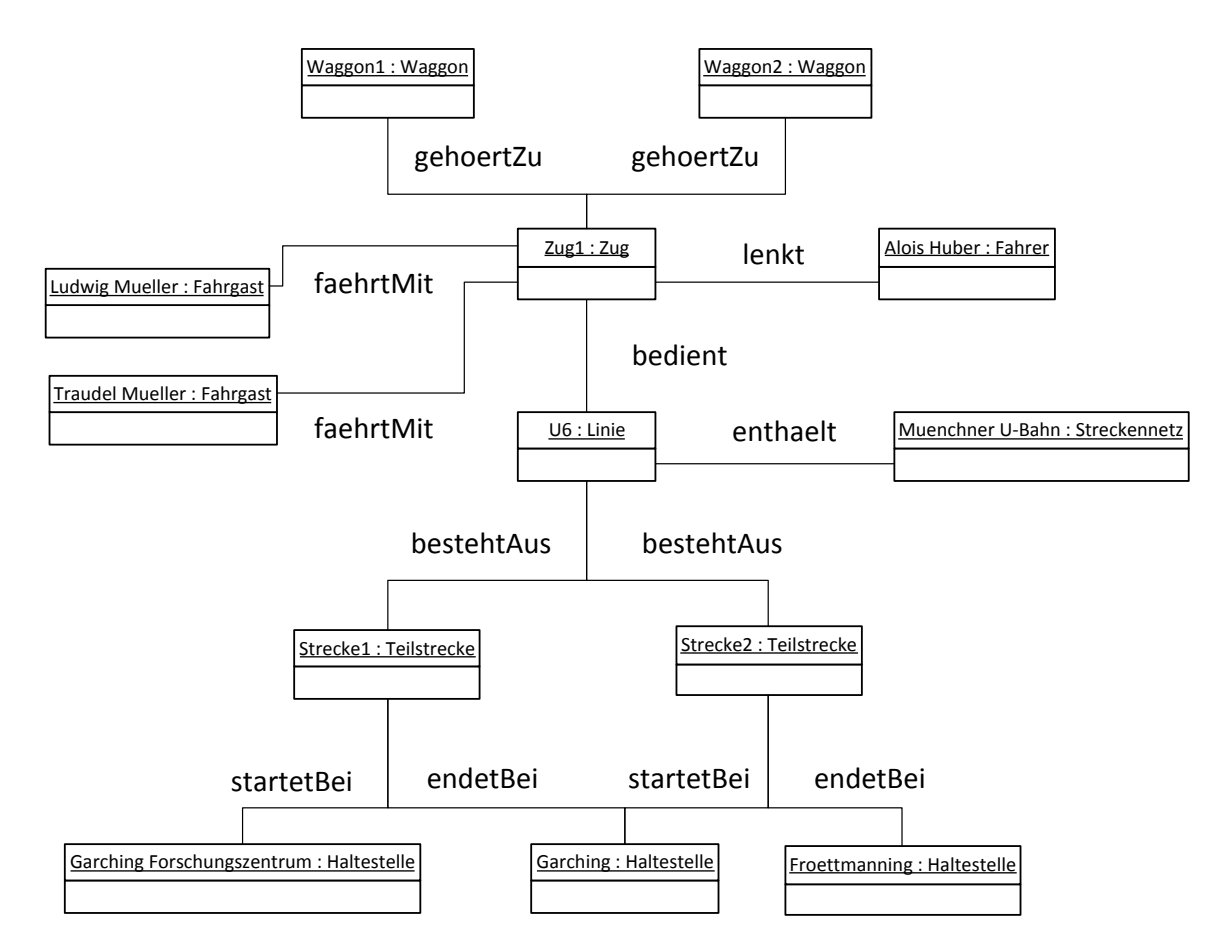

<span id="page-2-0"></span>Abbildung 2: Ein Objektnetz als UML-Objektdiagramm, das die Klassen beispielhaft instanziiert

```
_{12} HashSet<Punkt> ergebnis = new HashSet<Punkt>();
_{13} for (Flaeche flaeche : huelle) {
_{14} ergebnis.addAll (flaeche.findePunkte());
15 }
_{16} return ergebnis;
17 }
18
_{19} public void skalieren (double faktor) {
_{20} Set <Punkt> punkte = findePunkte();
_{21} for (Punkt punkt : punkte) {
22 \mid \text{punkt} \cdot \text{skalieren}(\text{faktor});
23 }
_{24} }
25
26 public void verschieben (double deltaX, double deltaY, double deltaZ
        ) {
27 Set <Punkt> punkte = findePunkte();
28 for (Punkt punkt : punkte) {
_{29} punkt . verschieben (deltaX, deltaY, deltaZ);
30 }
```

```
31 \ \ \ \ \ \ \}32
33 public void rotieren (double alpha, double n1, double n2, double n3)
         {
34 Set <Punkt> punkte = findePunkte();
35 for (Punkt punkt : punkte) {
_{36} punkt . r o tieren (alpha, n1, n2, n3);
37 }
38 }
39 \mid \}40
_{41} class Flaeche {
_{42} Kante [] begrenzung;
43
44 | public Flaeche (Kante | begrenzung) {
_{45} this begrenzung = begrenzung;
46 }
47
48 | public Set<Punkt> findePunkte() {
_{49} HashSet<Punkt> ergebnis = new HashSet<Punkt>();
50 for (Kante kante : begrenzung) {
51 ergebnis.addAll(kante.findePunkte());
52 }
_{53} return ergebnis;
54 }
55 \,|\}56
_{57} class Kante {
58 Punkt start;
59 Punkt ende ;
60
_{61} public Kante (Punkt start, Punkt ende) {
\epsilon_{62} this start = start;
\begin{array}{c|c} 63 & \text{this ende} = \text{ende}; \end{array}64 }
65
_{66} public Set <Punkt> findePunkte() {
\sigma HashSet<Punkt> ergebnis = new HashSet<Punkt>();
68 ergebnis.add (start);
_{69} ergebnis.add (ende);
70 return ergebnis;
71 }
72 \mid}
73
_{74} class Punkt {
75 double x;
76 double y;
77 double z;
```

```
78
79 public Punkt (double x, double y, double z) {
\begin{array}{c|c}\n\text{so} & \text{this . x = x};\n\end{array}| this y = y;82 th is . z = z ;
83 }
84
85 public void skalieren (double faktor) {
\begin{array}{c|c}\n\text{86} & \text{x} \neq \text{faktor};\n\end{array}\begin{array}{c|c}\n\text{87} & \text{y} \text{*= } \text{faktor};\n\end{array}\begin{array}{c|c}\n\text{ss} & \text{z} \text{*= } \text{faktor};\n\end{array}89 }
90
91 public void verschieben (double deltaX, double deltaY, double deltaZ
           ) {
_{92} x \neq deltaX;
\mathbf{y} \neq \mathbf{delta} Y;
_{94} z \neq deltaZ;
95 }
96
97 public void rotieren (double alpha, double n1, double n2, double n3)
            {
98 \vert x = x * (n1*n1*(1 - Math. cos( alpha)) + Math. cos( alpha)) \vert99 + y * (n1 * n2 * (1 - Math. cos (alpha)) - n3 * Math. sin (alpha))
100 + z *(n1*n3*(1 – Math.cos(alpha)) + n2*Math.sin(alpha));
_{101} y = x * (n2*n1*(1 - Math.\cos(\alpha)pha)) + n3*Math.\sin(\alpha)pha))102 + y *(n2*n2*(1 - Math.\cos( alpha)) + Math.\cos( alpha))103 \mid + z*(n2*n3*(1 - Math.\cos( alpha)) - n1*Math.\sin( alpha));_{104} \vert z = x * (n3 * n1 * (1 - \text{Math} \cdot \cos(\text{alpha})) - n2 * \text{Math} \cdot \sin(\text{alpha}))_{105} + y * (n3*n2*(1 - Math.\cos( alpha)) + n1*Math.\sin( alpha))106 + z*(n3*n3*(1 - Math.\cos( alpha)) + Math.\cos( alpha));107 }
108
```
Tipp: Einen Polyeder verschiebt man, indem man alle seine Punkte jeweils einmal verschiebt.

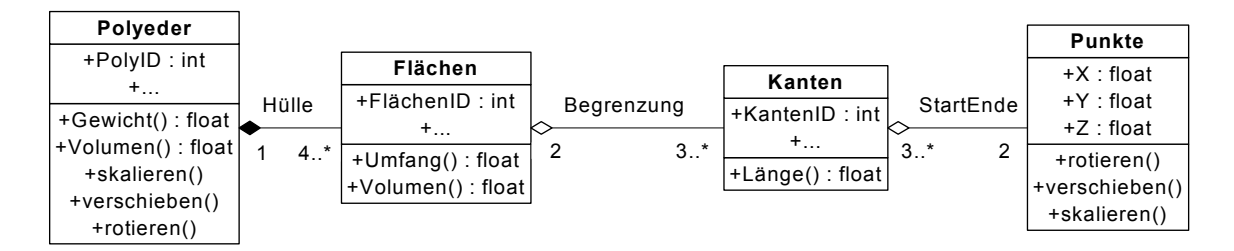

<span id="page-4-0"></span>Abbildung 3: Modellierung eines Polyeders in UML